Signing into ACS Access for the first time involves several steps that are all designed to protect your information and the information of our church members. These steps are necessary and we appreciate your cooperation in keeping your information safe as well as the information of other church members.

To begin, please note that ACS Access is only available to church members (or regular church attendees) who are registered in our church database. The

security processes require that anyone attempting to log in to ACS Access must first confirm information that is already on file. The steps listed below will allow you to establish a user name, and your own personal passwords to use ACS Access.

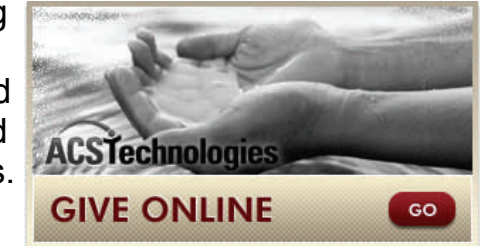

## **In order to establish a new log in.**

On the church home page, this "call out" image is at the bottom right corner of the page. Clicking this image will transfer you to the ACS Access log in page.

If you have already gone through the set-up process, you can simply sign in and take advantage of the services available to our members through ACS Access.

If you are a first time user, you will **"Need a login"** which is available by clicking the link just below the sign in window.

Clicking this link will open the "Account Sign Up" box. In this box, **you will need to enter the email address that matches the one we currently have loaded into our church database**, along with your first and last name. If any of this information is different from what is currently on file, you will not be able to enter the ACS Access system. If you have any issues at this point, please contact Vickie Holmes, 478- 923-5571, in the church office for assistance.

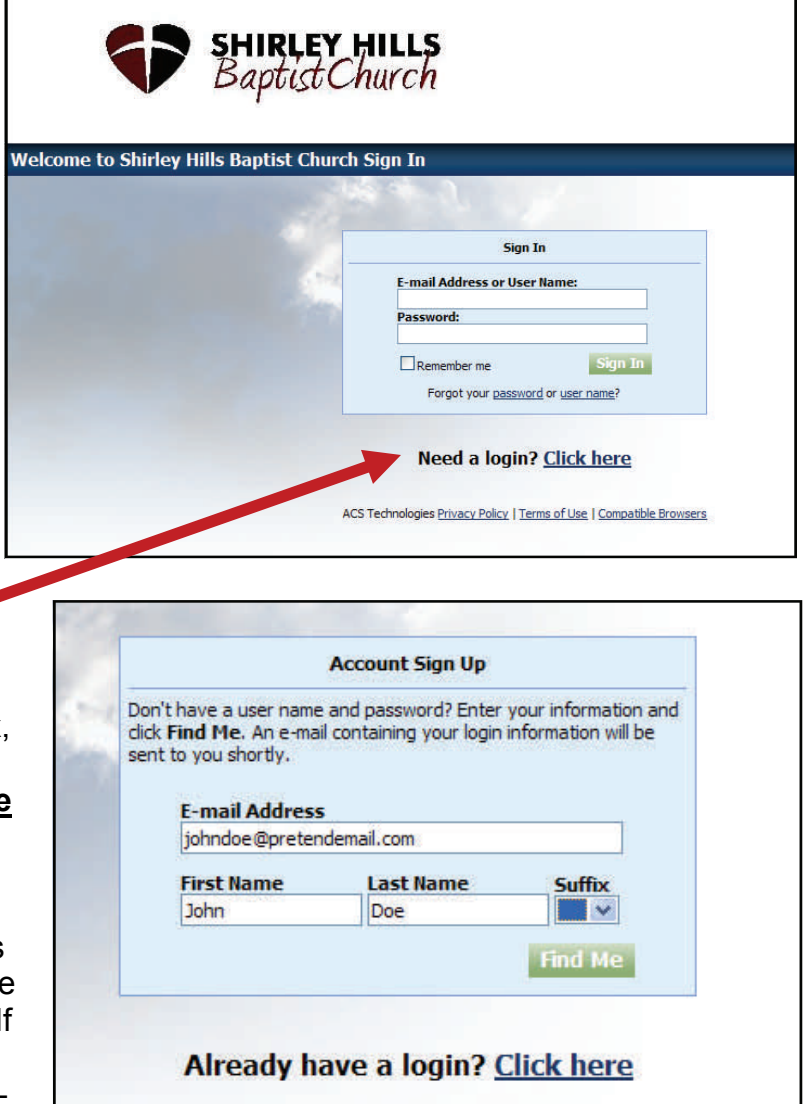

If the information is matched up correctly, when you click on the "FIND ME" button you will see the following notification,

indicating your username and temporary password have been emailed to your email address listed.

Clicking the "CLOSE" button will return you to the initial Sign-In Screen (*see page 1*) where you will enter your username or email address and your temporary password which will be in the confirmation email.

Entering this information will then prompt you to create a new personal password. This will be your final step for creating your own SECURE username and password for ASC Access. As with all online passwords, please do not share the information with anyone. Should you eve forget this password, a new temporary or can be created by Vickie Holmes. She w not, however, be able to see your

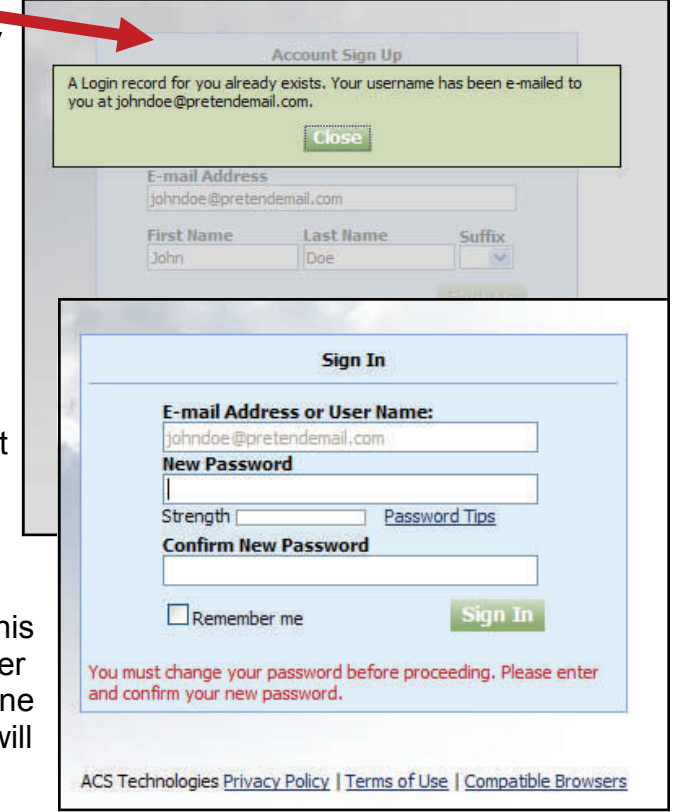

## **ACS Access**

*What is it? and why do I Care?* 

ACS Access is a tool that allows our members a chance to look at parts of our church database, in a

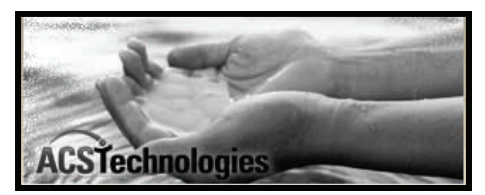

controlled and secure setting. Have you ever wanted to know the phone number of a friend from Sunday School? Perhaps you needed a copy of your giving statement for taxes or just a personal review. With ACS Access you can do all this and much more. When you log into ACS Access you will start with a home screen that will allow you to navigate into various parts of our database. *PLEASE NOTE: you can look, but all edits will be approved by the church office before becoming part of our system.*

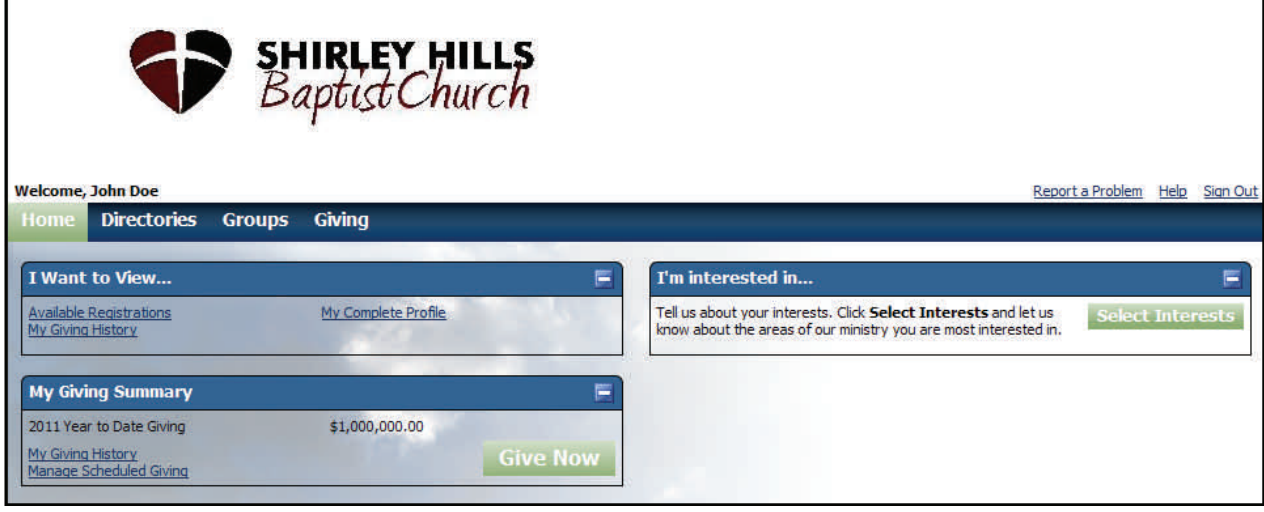

## **Log in and look around**

The most popular feature at the moment has been our online giving. But there will be many additional features being added as the months go by. With ACS Access you can edit your contact information, register for upcoming conferences or retreats. You can search the church directory for the phone number or email of your Deacon. There is so much it is hard to list it all. By getting familiar with ACS Access you to can see each feature for yourself.

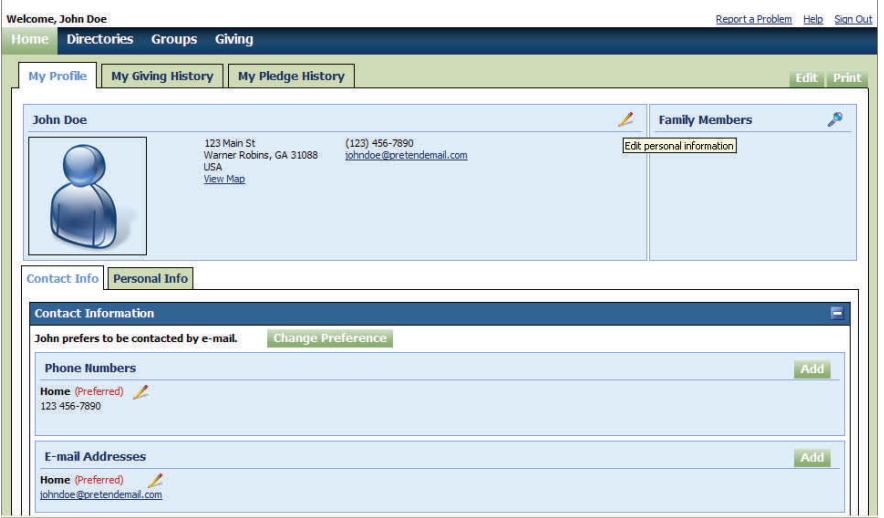

**Final note about online giving.**  Please note that the IRS has determined that all online payments approved by midnight 12/31/11 will qualify as charitable donations in for 2011 tax purposes. Any mailed donations must be postmarked by 12/31/11 as well.